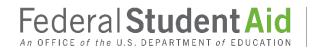

PROUD SPONSOR of the AMERICAN MIND®

# Electronic Cohort Default Rate Appeals (eCDR Appeals)

What's New

Version 5.1.0

8/30/2019

#### DOCUMENT VERSION HISTORY

| Versio<br>n | Release Date | Summary of Changes                                                                                                    | Name                                                    |
|-------------|--------------|----------------------------------------------------------------------------------------------------|---------------------------------------------------------|
| 5.0         | 9/6/2015     | Initial release of What's New guide.<br>Publication targeted to coincide with the<br>technology stack upgrade to be placed in<br>production for the Official CDR Cycle in<br>Fall 2015 (Release 5.0). | Federal Student Aid<br>TO-ADG Business<br>Analysis Team |
| 5.1         | 9/22/2019    | Updated information to describe changes to official cycle user guides                                                                                                    | Federal Student Aid<br>CIO Application<br>Support Team  |

# Table of Contents

| Introduction               |                              |
|----------------------------|------------------------------|
| Background                 |                              |
| User Guide Structure       | Error! Bookmark not defined. |
| User Guide Changes         |                              |
| Applicability              |                              |
| Intended use and structure |                              |
| Navigation                 | 5                            |
| Other Changes              |                              |

## Introduction

#### Background

Consistent with law, the U.S. Department of Education (the Department) provides Schools the opportunity to file challenges, adjustments and appeals to their published Draft and Official Cohort Default Rates (CDR). The Electronic Cohort Default Rate Appeals (eCDR Appeals) system is a Web-based application that facilitates the exchange of information between parties for four of the challenge/appeal processes:

- Incorrect Data Challenge (IDC)
- Uncorrected Data Adjustments (UDA)
- New Data Adjustments (NDA)
- Loan Servicing Appeals (LSA)

In 2015, the Department completed an upgrade of the technical components of the eCDR Appeals, resulting in usability enhancements and improved screen layouts. At the time, the user guides were not updated. The recent release of eCDRAppeals includes updated user guides for UDA, NDA, and LSA. The purpose of this "What's New with eCDR Appeals" (What's New) user guide is to summarize these changes in a single location.

## **User Guide Changes**

#### Applicability

The changes apply to the Uncorrected Data Adjustments (UDA), New Data Adjustments (NDA), and Loan Servicing Appeals (LSA) user guides.

#### Intended use and structure

The original guides were structured to reflect the workflow that case processing takes. This was primarily because it was written for a brand-new system. As the system is mature and users have become experienced, the user guides have been rewritten to be used more as a reference book. Something for users to look up in case of doubt or to see a description of an unfamiliar function.

The user guides have four main chapters. One for functions and features that are common to all types of users; one for school users only; one for Data Managers only; and one for FSA users only. Many functions are the same for each type of users but have different outcomes or have noticeable differences in detail, this is the reason they are in the chapters for specific user types and not the chapter for all users.

#### Navigation

The basic organizing principle of the user guides is from general to the specific. First identify the user type, school, Data Manager, FSA user. Then what kind of record is being looked up, cases, a specific case, actions for a case, contents of a case, sub-records (e.g. adjustment, lsappeal, etc...), sub-sub records.

The easiest way to find something is to start at the table of contents. There are also links within the sections in each chapter that will take the user to more detailed description or to related functions.

#### Case workflow actions

Case workflow actions typically change the status of appropriate for the case and workflow step. For exar Certify action is available. When the certify action is "Certified" and the Submit action becomes available. The case worknow actions section is shown in Figure 18. The possible workflow actions for a school user are listed below: Certify (see Certifying the NDA for Data Manager) Submit (see Submitting the NDA for Data Manager) Certify for FSA (see Certifying the NDA for FSA) Submit to FSA (see Submitting the NDA for FSA) Submit to FSA (see Submitting the NDA for FSA) Figure 1 Links to other sections

## **Other Changes**

The format of the user guides has been updated to conform to the current FSA look and feel. The descriptions and screen captures have also been updated to reflect the most recent release of eCDRAppeals.